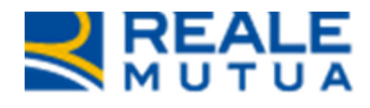

NOP Importo Fattura per Centri CRISTALLI e **CARROZZERIE** 

**REALE GROUP** 

Portale Collaboratori

23 Novembre 2016

# **INDICE**

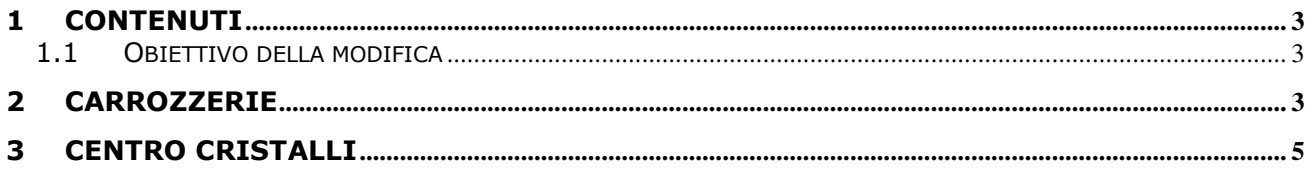

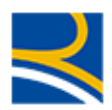

#### 1 Contenuti

Elencare gli argomenti trattati.

#### 1.1 OBIETTIVO DELLA MODIFICA

Con questo rilascio è stata introdotta all'interno del Portale Collaboratori la gestione dell'importo fattura per gli incarichi a Centri Cristalli e a Carrozzeria.

Attualmente il Portale Collaboratori considera l'IMPORTO DELLA FATTURA della carrozzeria/centro cristalli coincidente con l'importo del mandato di pagamento. Sono presenti tuttavia delle situazioni in cui l'importo da liquidare differisce dall'ammontare della fattura; pensiamo ai casi di danni ARD in cui l'importo indennizzabile tiene conto di franchigia, scoperto, degrado oppure ai casi in il cui il danneggiato recupera l'IVA.

In queste situazioni la gestione in vigore non è soddisfacente perché comporta, nella trasmissione dei prestatori d'opera all'Anagrafe Tributaria, la comunicazione di un dato non sempre corretto.

Con la presente evolutiva, verrà introdotta la nuova informazione, ad integrazione dei dati già presenti relativi al numero e alla data della fattura stessa. In questo modo sugli archivi verranno registrati distintamente l'importo del pagamento e l'importo della fattura che verranno trasmessi separatamente in SIweb in modo da garantire la corretta e precisa alimentazione dell'Anagrafe Tributaria.

### 2 Carrozzerie

Il Collaboratore avrà un campo in più da valorizzare sul TAB Pagamenti : l'importo Fattura.

Questo valore è stato introdotto per permettere l'inserimento di un importo di fattura differente da quanto effettivamente rimborsato al Collaboratore da Reale Mutua (ad esempio perché la polizza in questione prevede una franchigia o uno scoperto).

Il Collaboratore Carrozzeria, dopo aver lavorato come al solito l'incarico, e quindi dopo aver inserito la Perizia tramite applicativo esterno Jest Web (ed eventualmente aver atteso l'autorizzazione dell'Authority), e dopo aver allegato i documenti obbligatori richiesti dal gruppo RMA

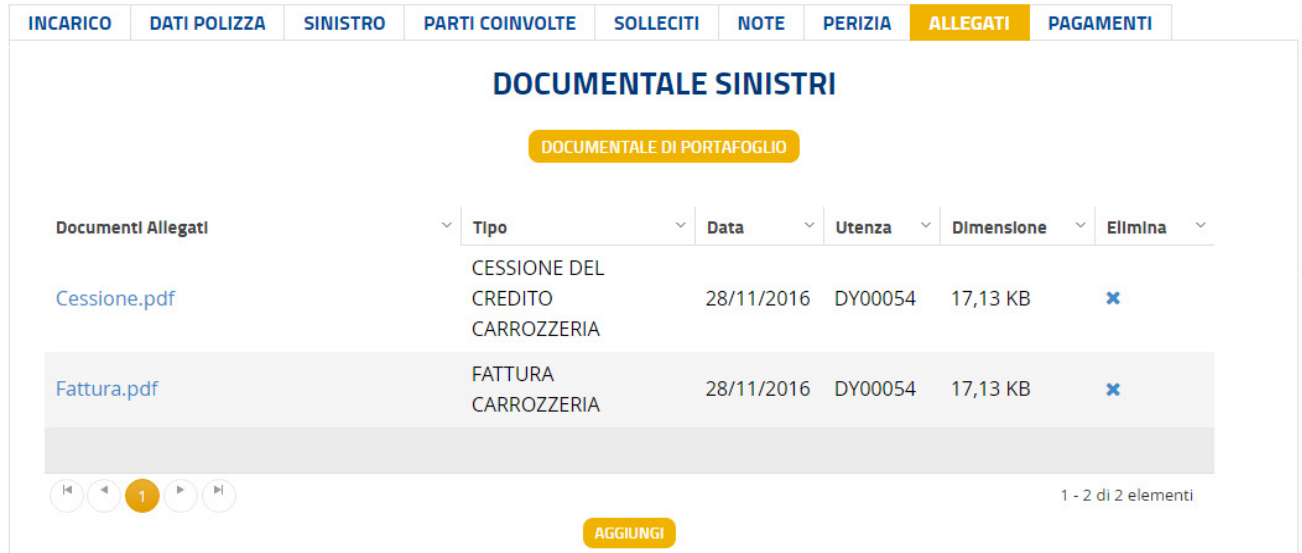

per poter inserire il pagamento dovrà necessariamente valorizzare inserire i campi

- Importo fattura
- Data Fattura

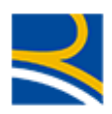

#### Numero fattura

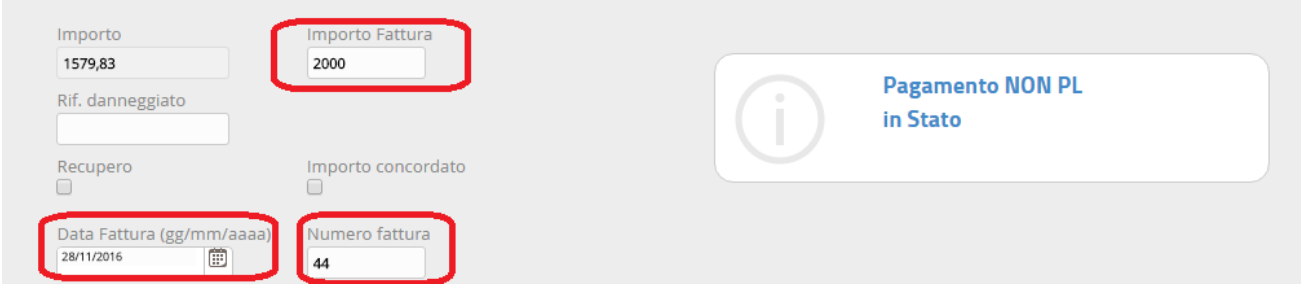

Le regole di inserimento per questi campi sono le seguenti :

- Importo Fattura: deve essere maggiore di zero. Se il valore supera di più di 1000 € il valore dell'importo effettivo di pagamento, al momento di confermare l'operazione, il sistema visualizzerà un messaggio di avviso non bloccante

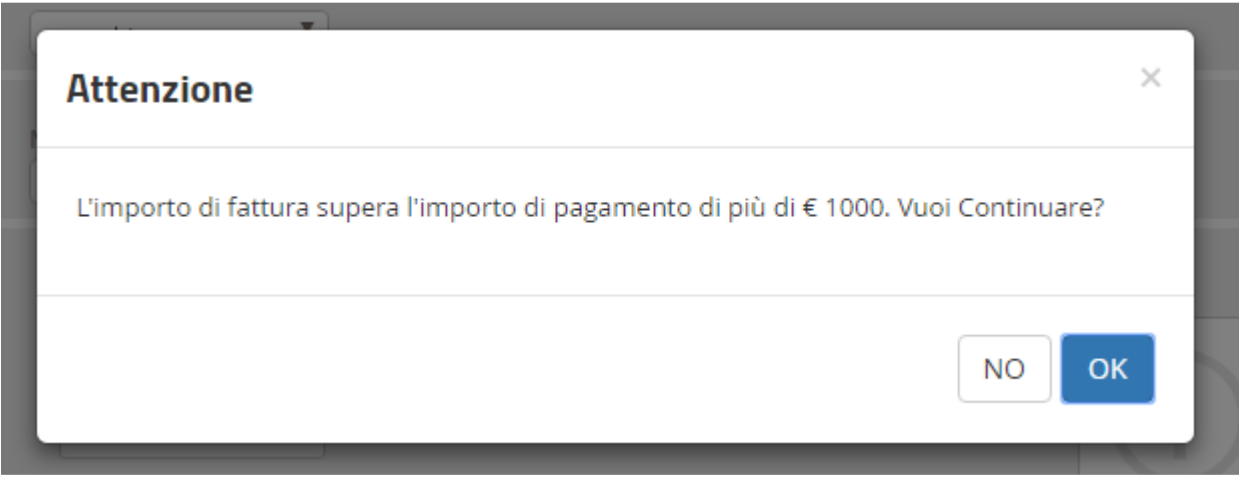

Selezionando NO, si rientrerà nella maschera di Pagamento e si potrà modificare i dati inseriti Selezionando SI, si confermerà l'operazione di Pagamento

- Data Fattura: deve essere maggiore o uguale alla data Conferimento Incarico. Nel caso non lo fosse, il Sistema visualizzerà un messaggio bloccante e si dovrà correggere la data inserita.

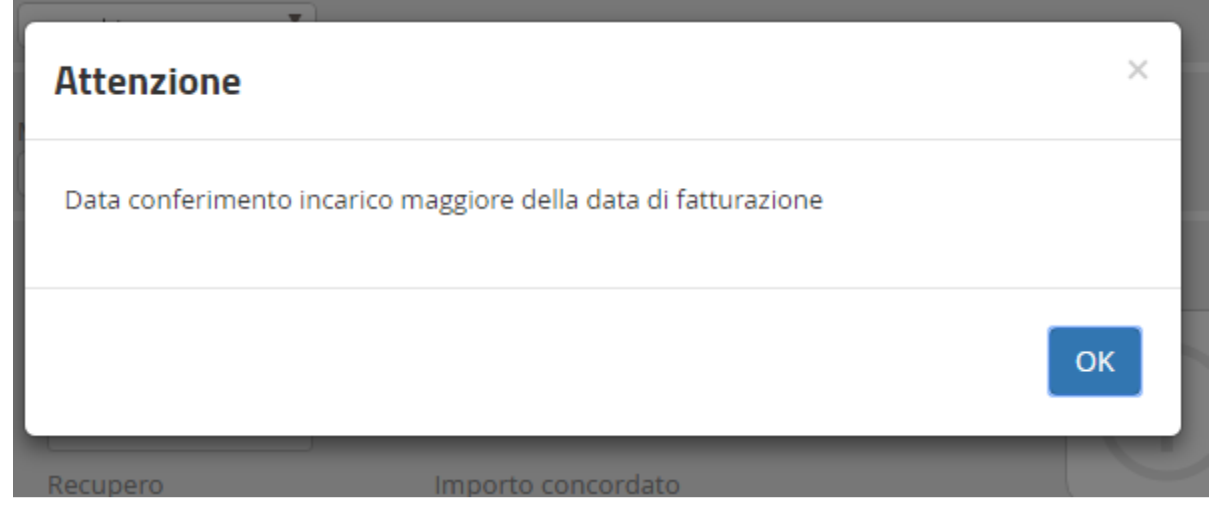

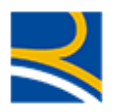

Numero fattura: deve essere non nullo. Nel caso fosse lasciato vuoto, il Sistema visualizzerà una segnalazione bloccante

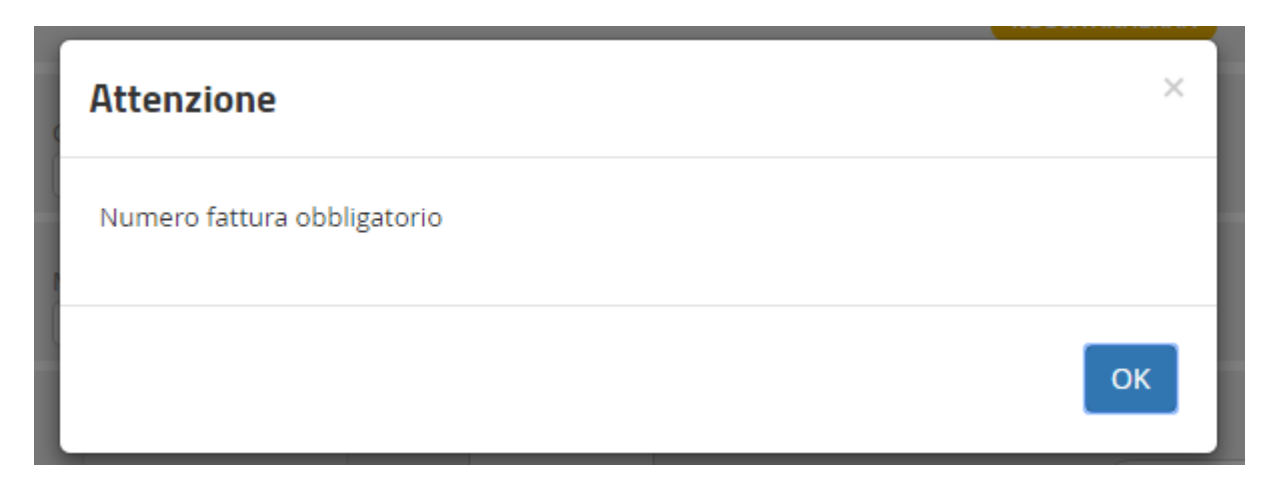

## 3 Centro cristalli

Il Collaboratore avrà un campo in più da valorizzare sul TAB Pagamenti : l'importo Fattura.

Questo valore è stato introdotto per permettere l'inserimento di un importo di fattura differente da quanto effettivamente rimborsato al Collaboratore da Reale Mutua (ad esempio perché la polizza in questione prevede una franchigia o uno scoperto).

Il Collaboratore Cristalli, dopo aver lavorato come al solito l'incarico, e quindi dopo aver inserito la Perizia

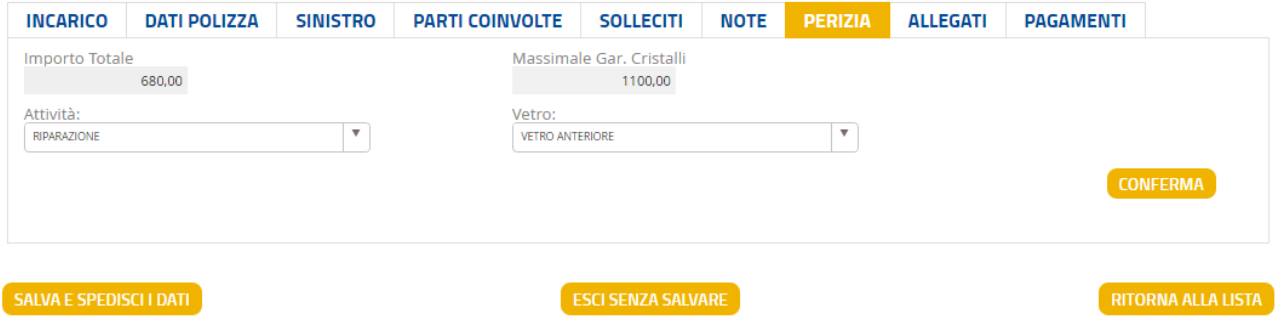

e dopo aver allegato i documenti obbligatori richiesti dal gruppo RMA

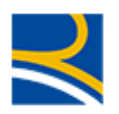

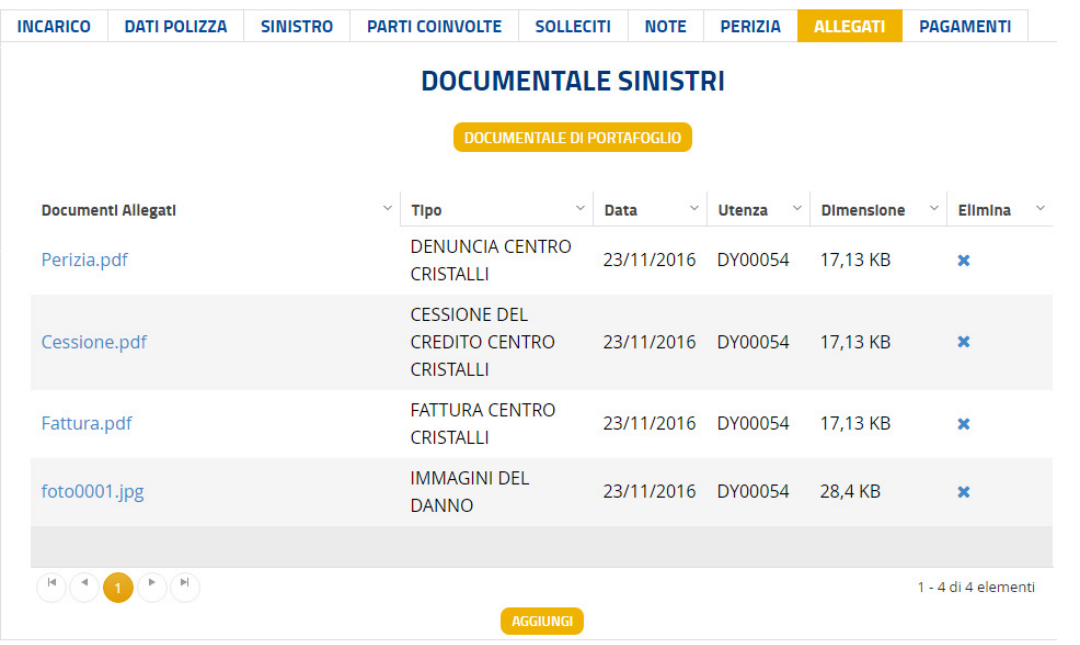

per poter inserire il pagamento dovrà necessariamente valorizzare inserire i campi

- Importo fattura<br>- Data Fattura
- Data Fattura
- Numero fattura
- Codice Eurocode
- Codice Filiale

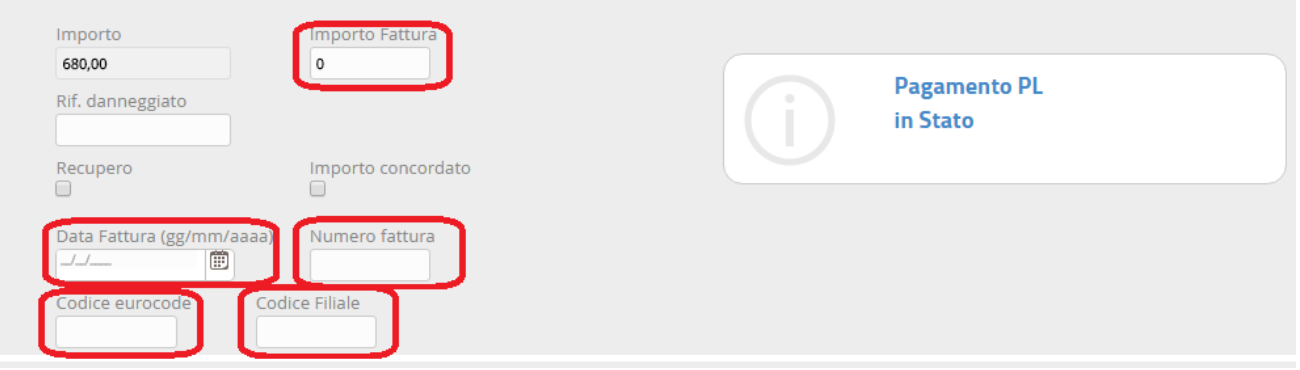

Le regole di inserimento per questi campi sono le seguenti :

- Importo Fattura: deve essere maggiore di zero. Se il valore supera di più di 1000 € il valore dell'importo effettivo di pagamento, al momento di confermare l'operazione, il sistema visualizzerà un messaggio di avviso non bloccante

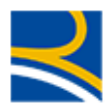

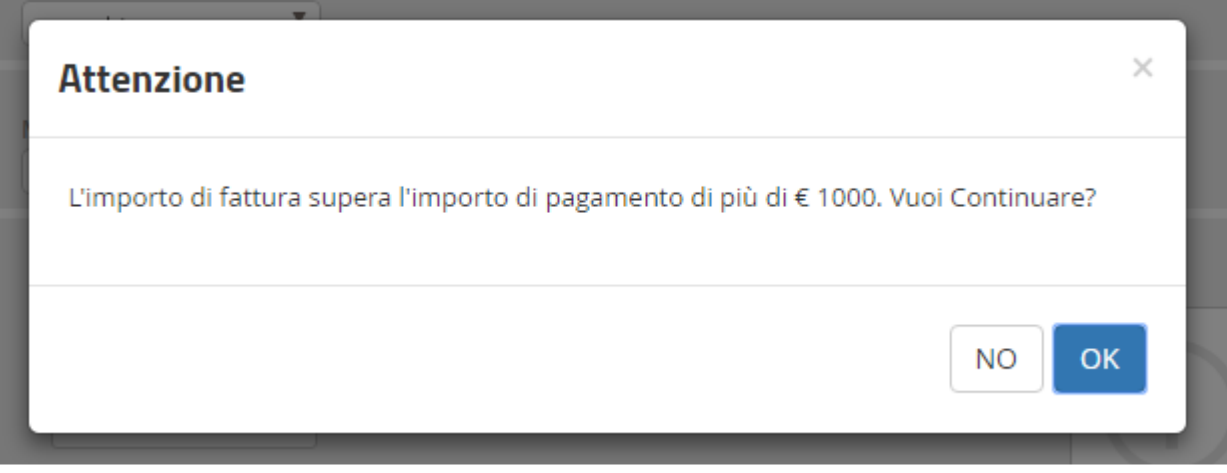

Selezionando NO, si rientrerà nella maschera di Pagamento e si potrà modificare i dati inseriti Selezionando SI, si confermerà l'operazione di Pagamento

- Data Fattura: deve essere maggiore o uguale alla data Conferimento Incarico. Nel caso non lo fosse, il Sistema visualizzerà un messaggio bloccante e si dovrà correggere la data inserita.

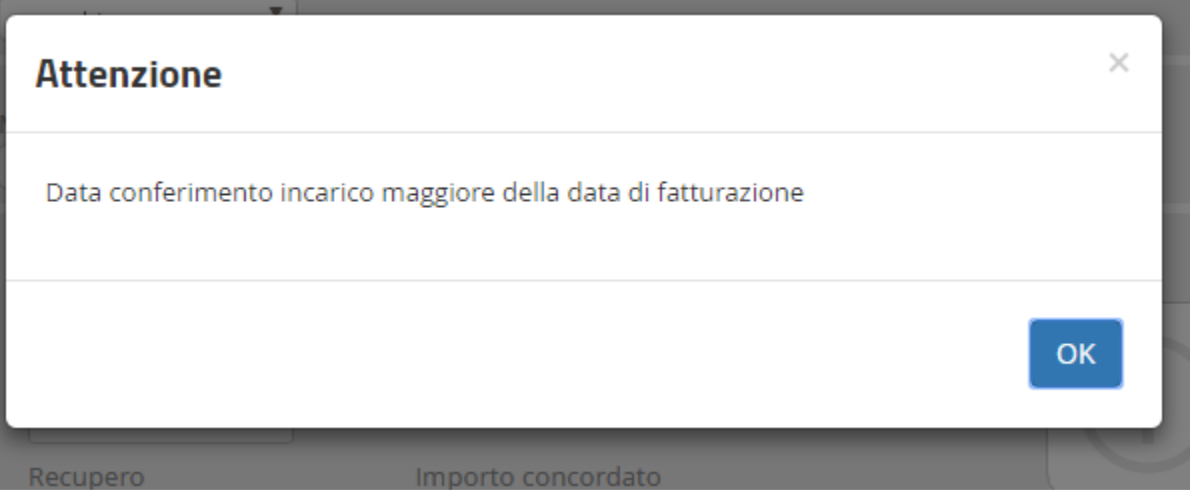

- Numero fattura: deve essere non nullo. Nel caso fosse lasciato vuoto, il Sistema visualizzerà una segnalazione bloccante

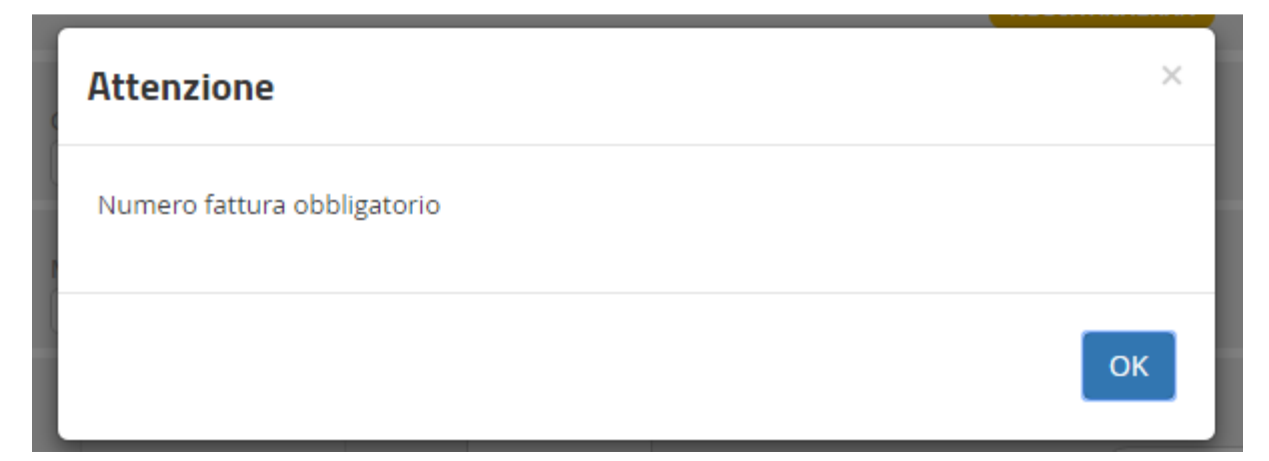

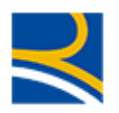

- Codice Eurocode: deve essere non nullo. Nel caso fosse lasciato vuoto, il Sistema visualizzerà una segnalazione bloccante

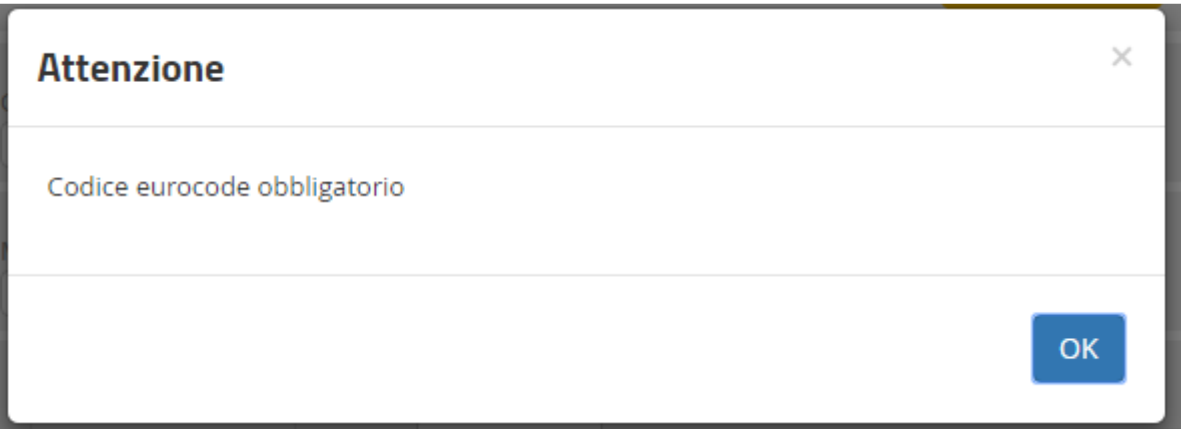

- Codice Filiale: deve essere non nullo. Nel caso fosse lasciato vuoto, il Sistema visualizzerà una segnalazione bloccante a an

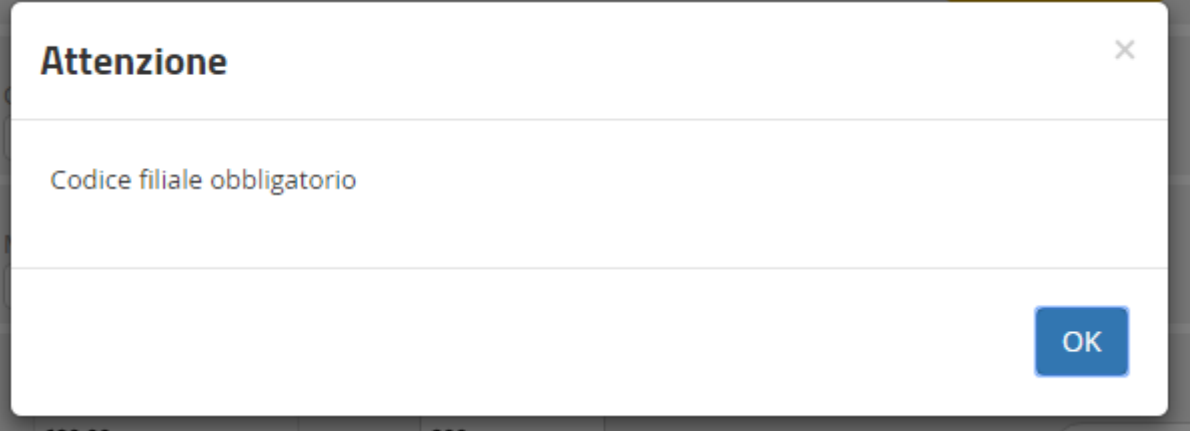